# Remastering Knoppix

Instant-Linux im Eigenbau

Andreas Granig <andreas.granig@gmx.net>

25. April 2003

– Typeset by FoilT $EX$  –

# Wofür Instant-Linux?

Linux ohne Installation

- als Demo-, Rescue-, Test-Distribution
- auf plattenlosen Terminals

# Warum im Eigenbau?

- Neugierde
- Technisches Interesse
- Anpassen auf spezielle Bedürfnisse
	- Größe (BC-CD, 8cm-CD, DVD)
	- Einsatzgebiet (Firewall, Musik-Terminal, Rescue-System, etc.)

# Warum Knoppix?

- vorhandenes Grundgerüst
- automatische Hardware-Erkennung
- vorkonfiguriertes komprimiertes Dateisystem

# Vorhandene angepaßte Distributionen

- Knoppix Lite (185MB)
- Model\_K (50MB)
- Damn Small Linux (50MB)

# Aufbau von Knoppix

El Torito Image mit

- Boot-Image
- Boot-Catalog
- KNOPPIX-Image
- optionalen Infos und Tools

# El Torito Image

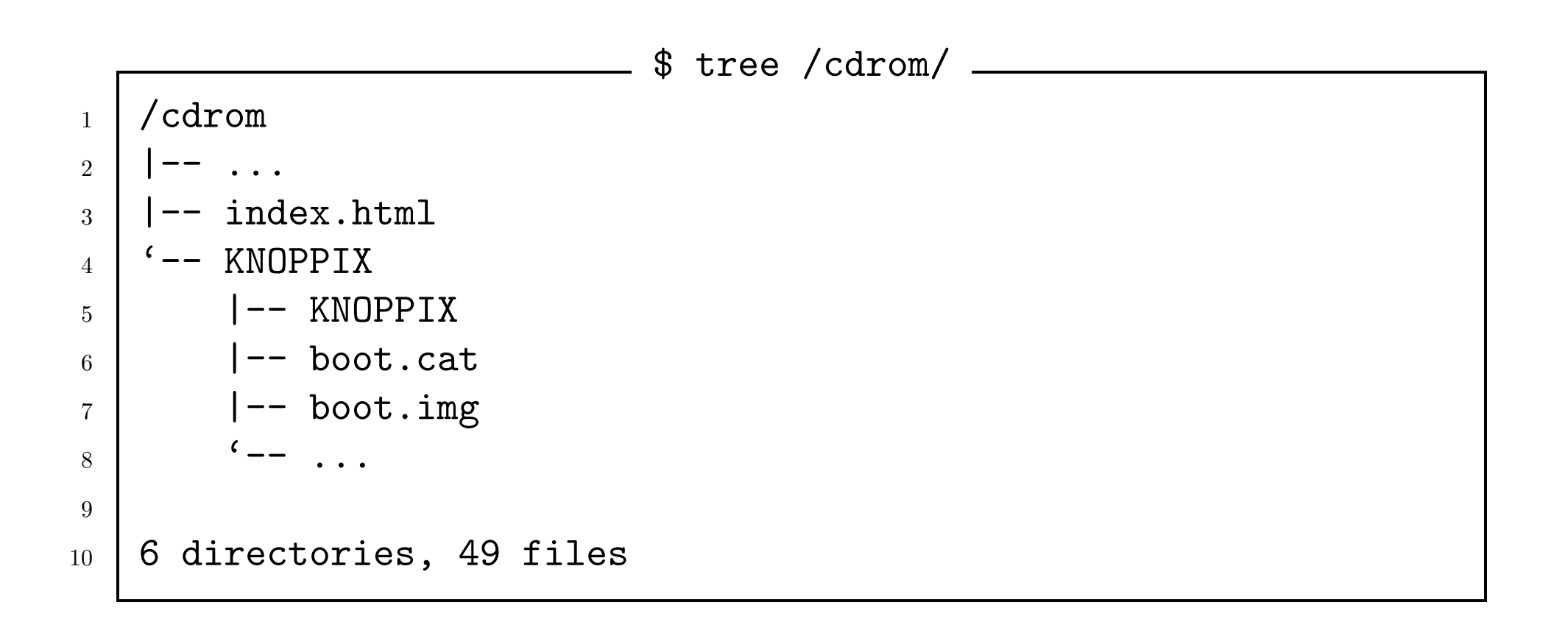

### Boot-Image

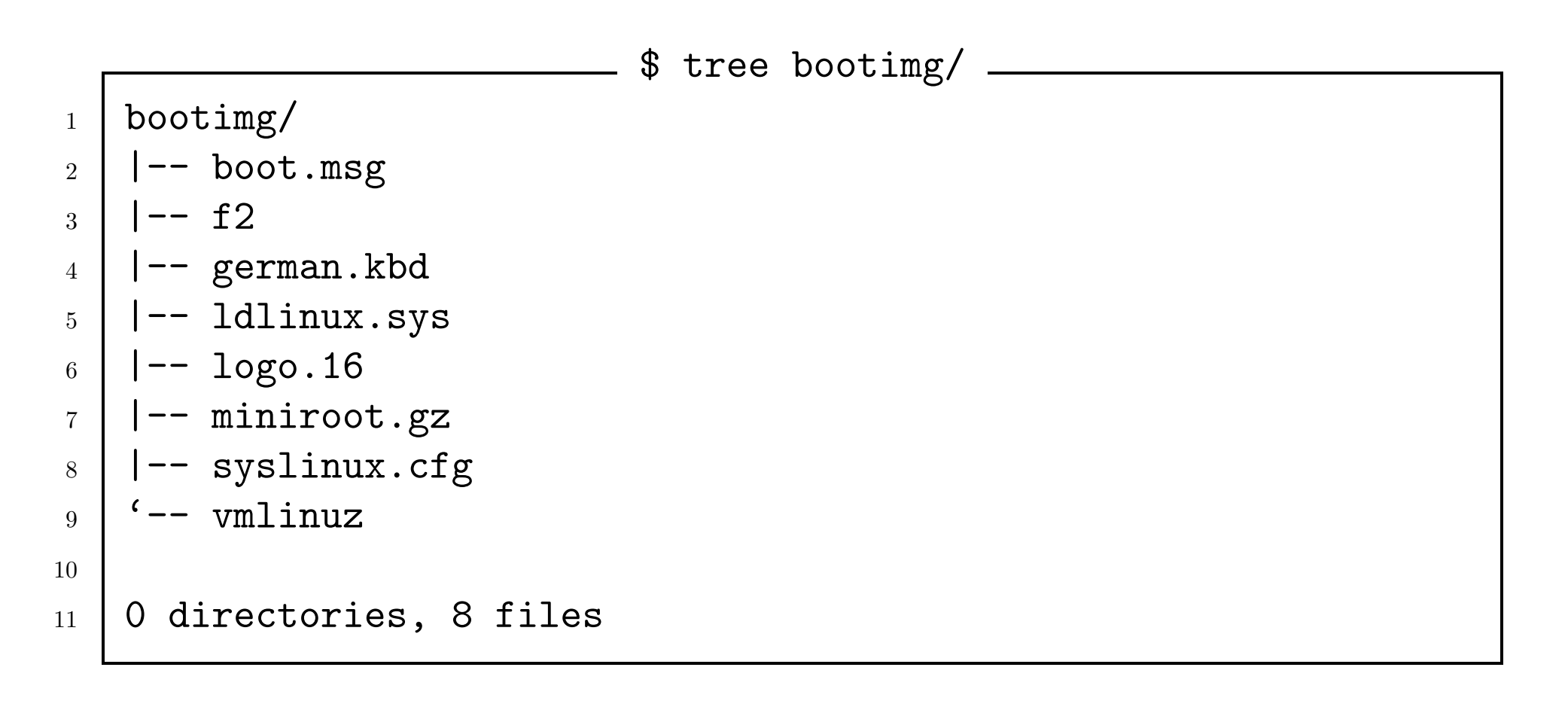

Remastering Knoppix [7]

# Boot-Catalog

- Liste der bootbaren Images auf der CD
- 2048 Bytes groß

# KNOPPIX-Image

Komprimiertes Dateisystem, enthält schlußendliche Distribution

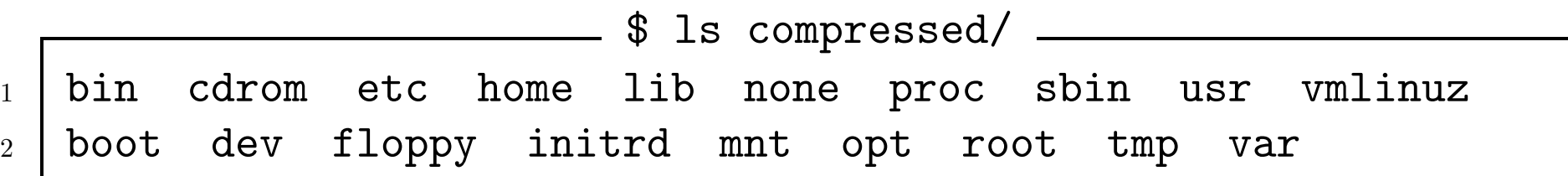

### Gesamtübersicht

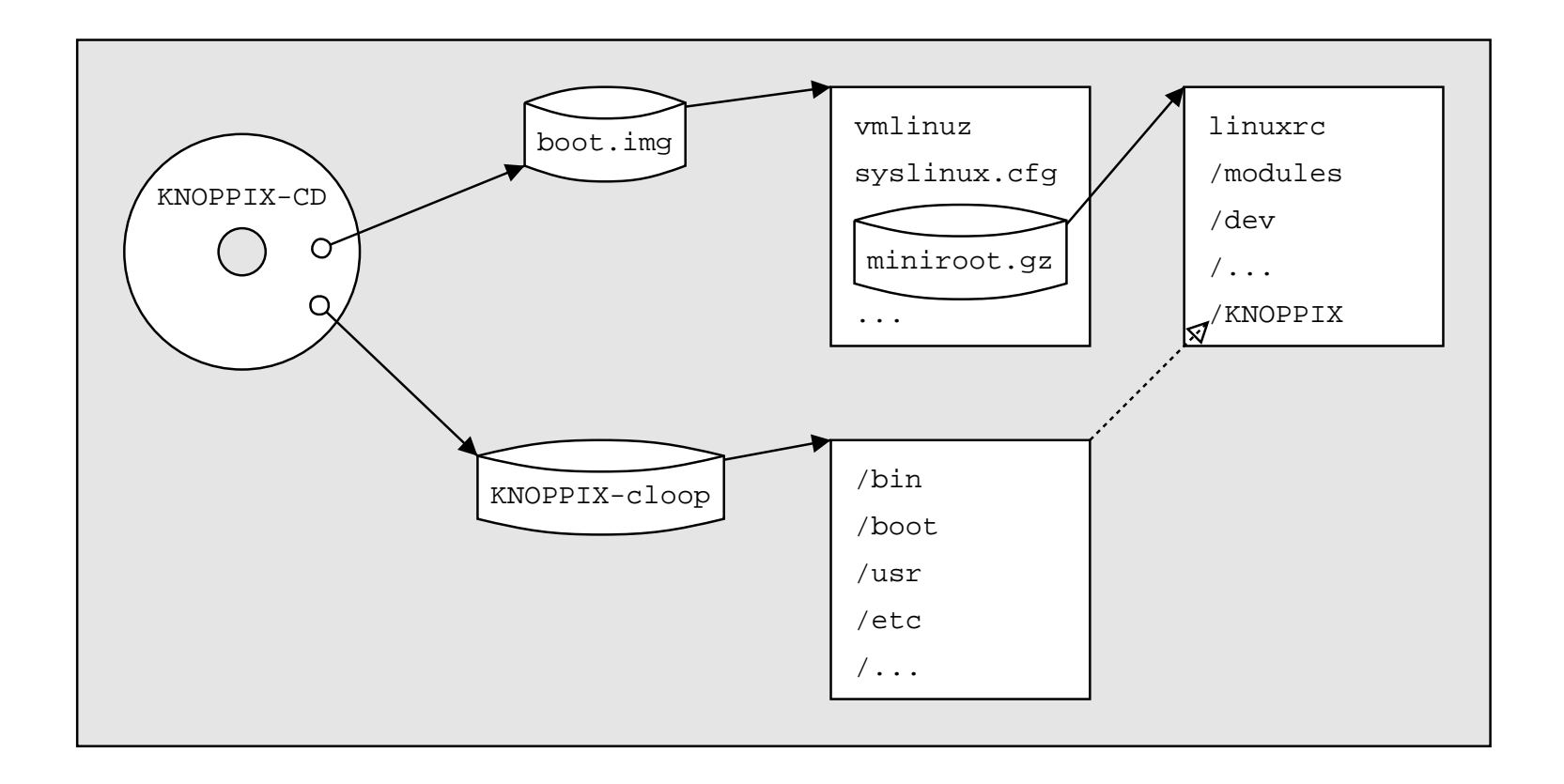

Remastering Knoppix [10]

## Modifizierung der Distribution

- 1. KNOPPIX-Image dekomprimieren
- 2. Distribution anpassen
- 3. KNOPPIX-Image komprimieren
- 4. Boot-Image anpassen
- 5. ISO-Image erstellen

# KNOPPIX-Image dekomprimieren

Möglichkeit 1: Über cloop Kernel-Modul das Image mounten und in ein temp. Verzeichnis kopieren. Achtung: Über cloop immer von CD mounten, sonst Deadlocks!

Möglichkeit 2: KNOPPIX von CD booten und /KNOPPIX/\* in ein gemountetes temp. Verzeichnis kopieren.

# Die cloop-Methode

- 1. cloop runterladen und kompilieren tar xvfz cloop\_0.68-2.tar.gz && cd cloop-0.68 && make KERNEL DIR=/pfad/zu/kernel
- 2. cloop installieren mkdir /lib/modules/misc && cp cloop.o /lib/modules/misc/ && depmod -a && mknod /dev/cloop b 240 0
- 3. KNOPPIX-Image mounten und kopieren mount /cdrom && insmod cloop file=/cdrom/KNOPPIX/KNOPPIX && mount -o ro /dev/cloop /mnt/myknoppix/compressed && cp -Rp /mnt/myknoppix/compressed/\* /mnt/myknoppix/master

### Die KNOPPIX-Boot-Methode

- 1. KNOPPIX von CD booten
- 2. Zielpartition mounten und Distribution kopieren mount /dev/hdXY /mnt/hdXY && cp -Rp /KNOPPIX/\* /mnt/hdXY/mnt/myknoppix/master

### Distribution anpassen

- 1. Ins Root-Verzeichnis der KNOPPIX-Distribution wechseln chroot /mnt/myknoppix/master && mount -t proc /proc /proc
- 2. Nicht benötigte Software deinstallieren, neue installieren, Konfigurationsänderungen vornehmen:
	- /etc/skel Homeverzeichnis von knoppix
	- /etc/inittab Startup-Konfiguration
	- /etc/init.d/knoppix-autoconfig Hardware/Language-Konfiguration
	- /etc/init.d/xsession X Server Startup-Konfiguration
	- /etc/X11/Xsession.d/45xsession Desktop Startup-Konfiguration

### Paketmanagement

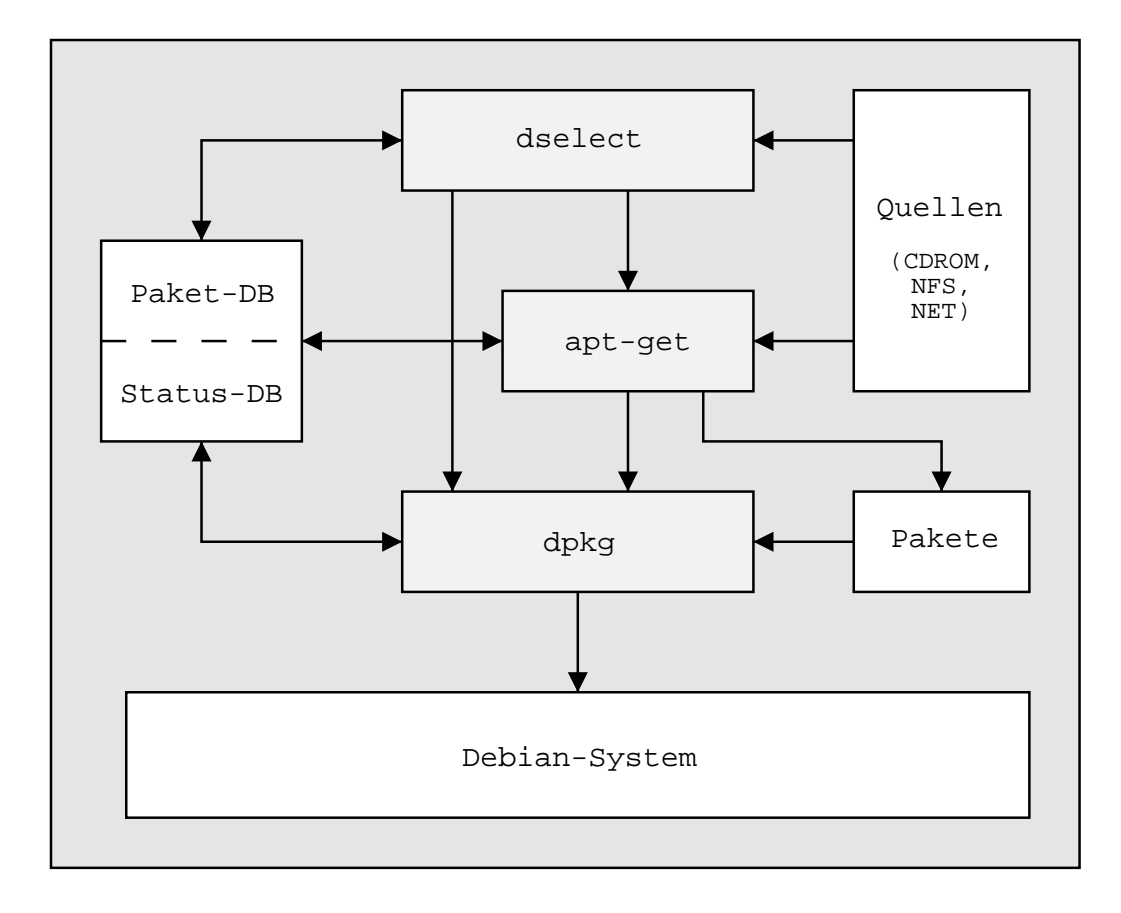

Remastering Knoppix [16]

#### dpkg

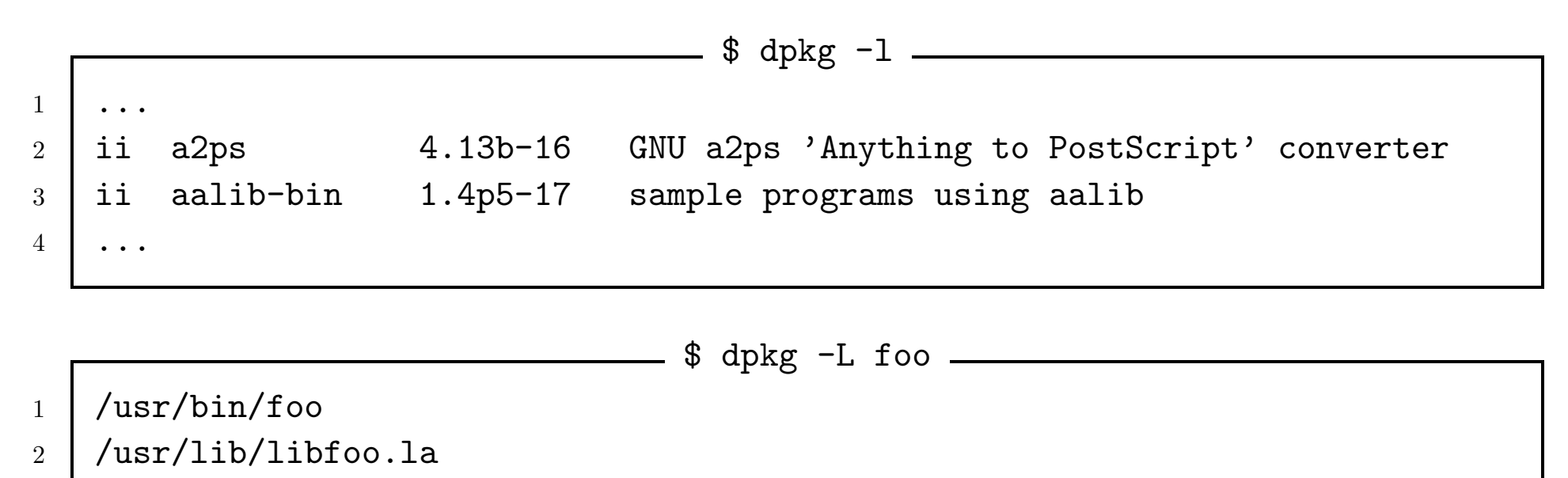

<sup>3</sup> /etc/foo.conf

Remastering Knoppix [17]

# dpkg (2)

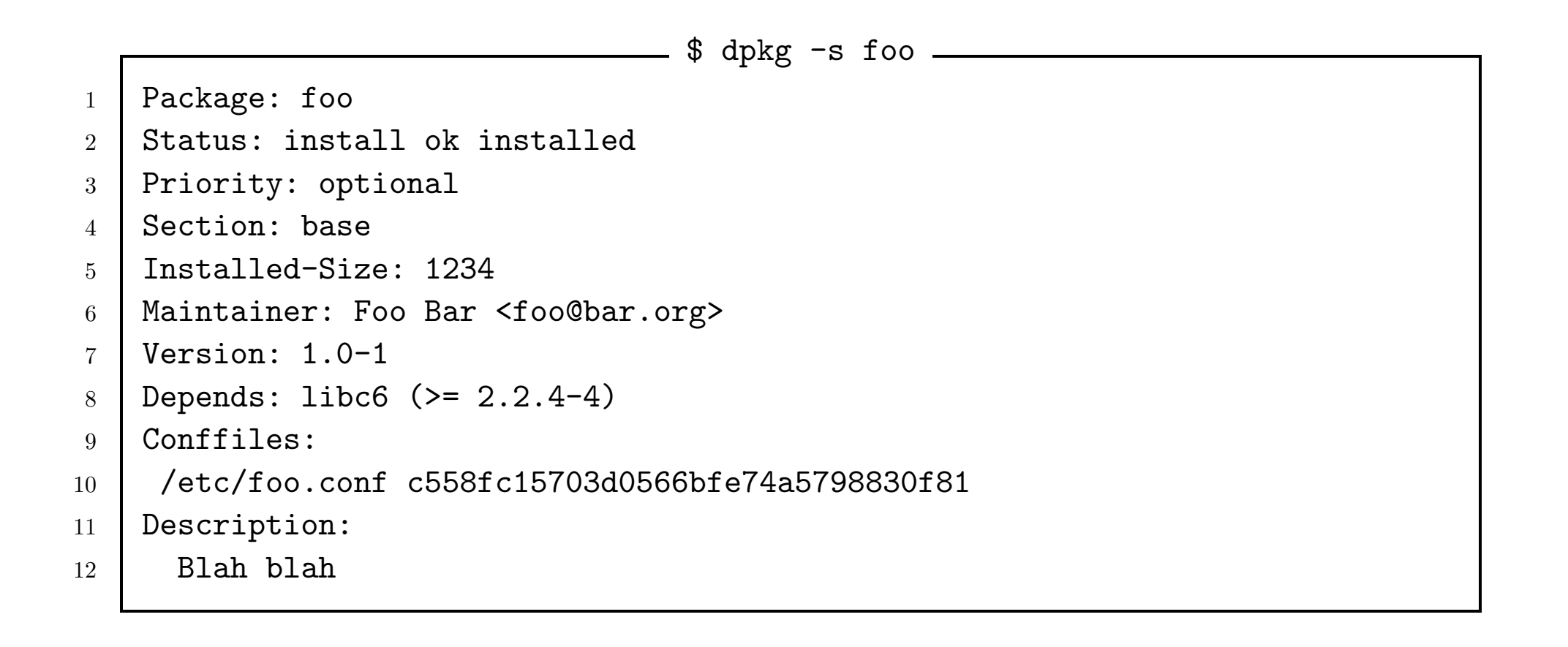

# dpkg (3)

```
$ dpkg -S /usr/bin/foo
```
<sup>1</sup> foo: /usr/bin/foo

\$ dpkg -P foo

- 1 | (Reading database ... 108922 files and directories currently installed.) <sup>2</sup> Removing foo ...
- <sup>3</sup> Purging configuration files for foo ...

#### apt-get

```
apt-get remove --purge <Paket>
 Entfernt das angegebene und alle davon abhängigen Pakete
```

```
apt-get install <Paket>
 Installiert Paket
```
apt-get update Aktualisiert Liste der verfügbaren Pakete von Quellen in /etc/apt/sources.list

apt-get upgrade Aktualisiert installierte Pakete

### dselect

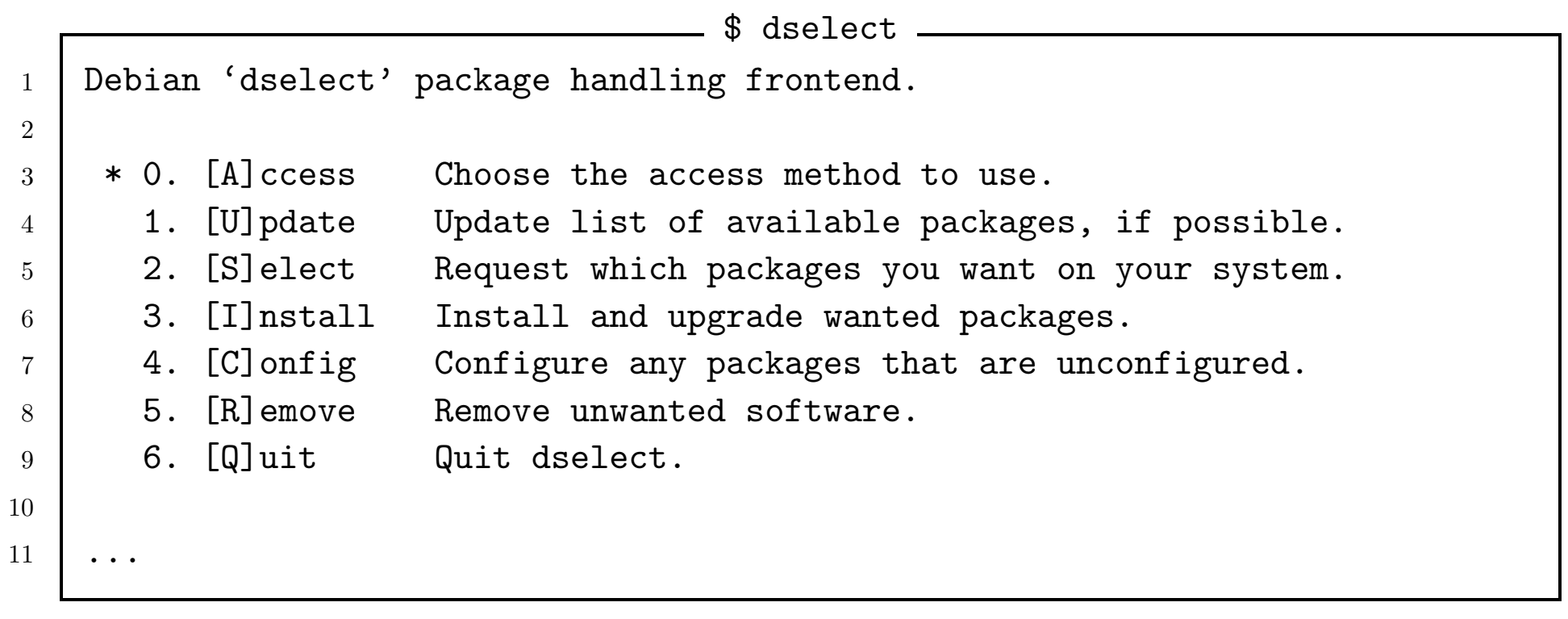

### dpkg-awk

Nicht im Standard-Knoppix enthalten.

\$ dpkg-awk "Status: .\* installed\$" -- Package Installed-Size | \ awk '{print  $$2$ }' | grep -v "^\$" | xargs -n2 echo | \ perl -pe 's/(\S+)\s(\S+)/\$2 \$1/' | sort -rg

... gibt alle installierten Pakete sortiert nach Größe aus.

### deborphan

Sucht u.a. Bibliotheken, die von keinem anderen Paket mehr benötigt werden.

# deborphan > /tmp/debor.tmp && \ dpkg -P 'cat /tmp/debor.tmp' && rm /tmp/debor.tmp

### Anpassungen bereinigen

- bash\_history, tmp etc. entfernen, apt-get clean, updatedb (Knoppix.clean)
- umount /proc
- chroot verlassen (Strg+D oder exit)
- /mnt/myknoppix/master/usr/bin/create compressed fs in ein PATH-Verzeichnis kopieren
- Ev. Paket-Bibliothek var/lib/dpkg aus Distribution verschieben.

# KNOPPIX-Image komprimieren

Standard-Variante:

```
# mkdir -p /mnt/myknoppix/KNOPPIX
# mkisofs -R -l -V "KNOPPIX iso9660 filesystem" \
    -hide-rr-removed -v /mnt/myknoppix/master | \
    create_compressed_fs - 65536 \
    > /mnt/myknoppix/iso/KNOPPIX/KNOPPIX
```
Benötigt je nach Image-Größe bis zu 700MB RAM/Swap

### Image-Performance optimieren

Knoppix.mkcompressed:

Ordnet u.a. die Daten zum schnelleren Lesezugriff um, rekonfiguriert Netzwerk-Interfaces etc.

### Boot-Image anpassen

Boot-Image mounten:

# cp /cdrom/KNOPPIX/boot.img /mnt/myknoppix/iso/KNOPPIX/ && \ mount -o loop /mnt/myknoppix/iso/KNOPPIX/boot.img /somewhere

#### Anpassungen vornehmen:

z.B. Bootup-Keymap erzeugen, LILO-Hintergrund oder Boot-Optionen ändern

Boot-Image unmounten

# Boot-Keymap erzeugen

z.B. Verwenden einer deutschen Mac-USB Tastatur:

Erzeugen durch:

# keytab-lilo

/usr/share/keymaps/i386/qwertz/mac-usb-de-latin1.kmap.gz

> /somewhere/mac latin1.kbd

In /somewhere/syslinux.cfg: KBDMAP mac latin1.kbd

## LILO-Hintergrund ändern

logo.16, ein lss16 Format-Image

1. Erzeugen eines png-Images mit 640x400x16, z.B. logo.png

2. # pngtopnm < logo.png > logo.pnm

3. # ppmtolss16 < logo.pnm > logo.16

Durch das 640×400 Format bleibt noch Platz für eine Boot-Meldung vor dem LILO-Prompt, welche in boot.msg definiert werden kann.

### Boot-Optionen ändern

```
Notwendig u.U. bei Kernel- oder Startup-Config-Anderungen. ¨
```
Beispiel-Eintrag in /somewhere/syslinux.cfg:

- \$ cat /somewhere/syslinux.cfg -

```
1 ...
2 LABEL myconfig
3 KERNEL vmlinuz
4 | APPEND ramdisk_size=100000 init=/etc/init lang=de apm=power-off \
5 \vert hda=scsi hdb=scsi hdc=scsi hdd=scsi hde=scsi hdf=scsi hdg=scsi hdh=scsi \setminus6 vga=791 initrd=miniroot.gz BOOT_IMAGE=knoppix
7 \quad . \quad . \quad .
```
## ISO-Image erstellen

• Dateien überprüfen

KNOPPIX/KNOPPIX, KNOPPIX/boot.img, KNOPPIX/boot.cat, ev. index.html

- Image erzeugen
	- # mkisofs -l -r -J -V "KNOPPIX-MyKnoppix" -hide-rr-moved \ -v -b KNOPPIX/boot.img -c KNOPPIX/boot.cat \ -o /mnt/myknoppix/MyKnoppix.iso /mnt/myknoppix/iso
- brennen und testen

# Herzlichen Dank für Ihre Aufmerksamkeit...

. . . und viel Spaß und Erfolg mit Ihrem eigenen Live-Linux